## Receiving a Revised Submission

- 1. You will receive an email notification that the author has submitted revisions.
- 2. Log back into the system.
- 3. On your Queue page, you'll see when you a revised submission returned.

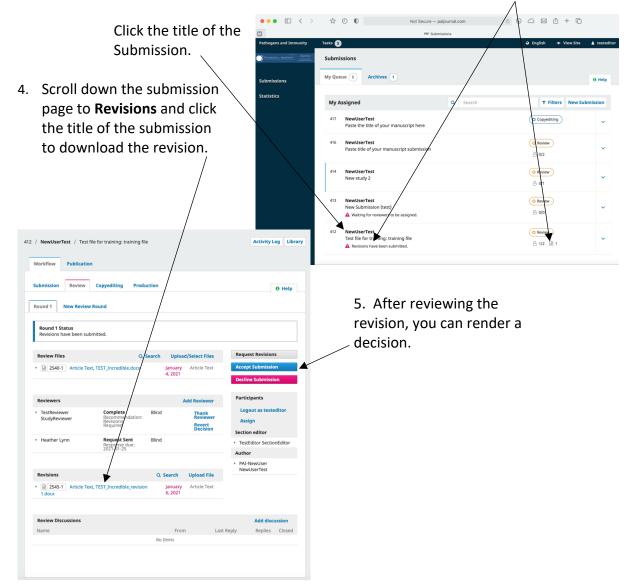